## $\,$ 知 XE200/2000闹铃业务的配置

**[郑絮夫](https://zhiliao.h3c.com/User/other/0)** 2006-06-29 发表

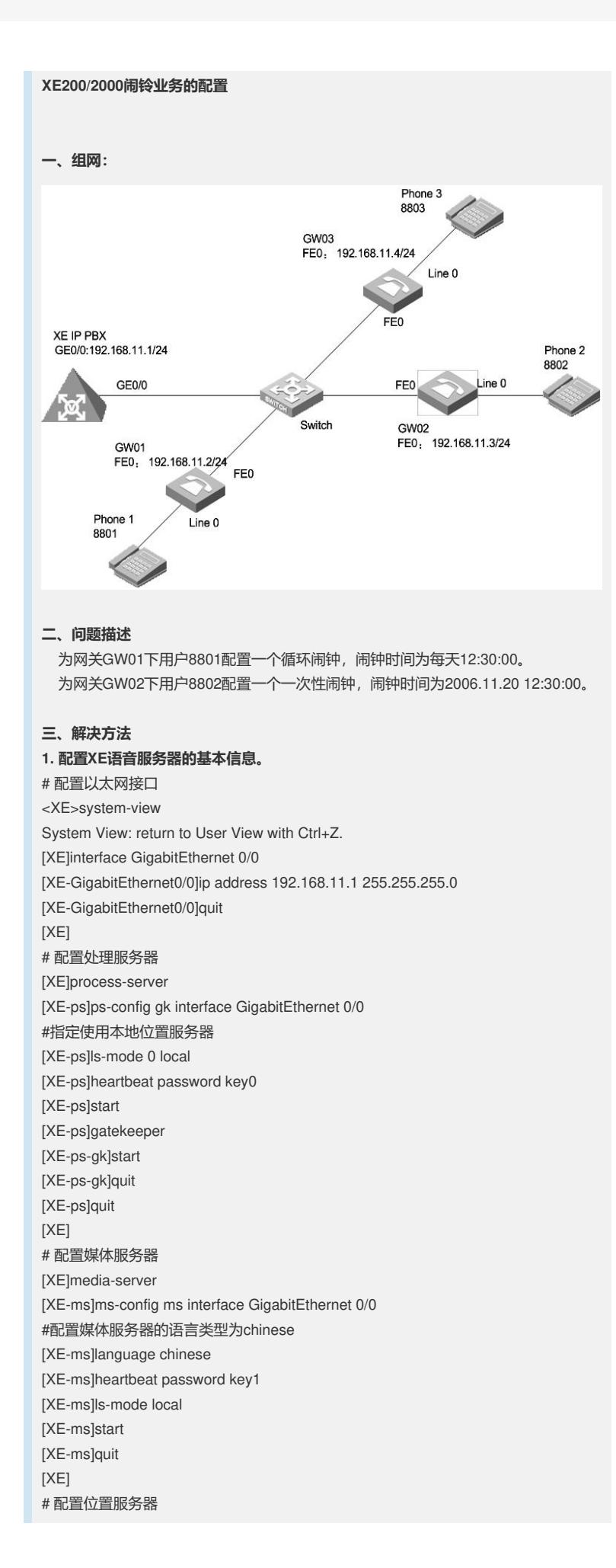

[XE]location-server [XE-ls]ls-config interface GigabitEthernet 0/0 [XE-ls]start [XE-ls]quit [XE] # 配置LS下的PS信息 [XE-ls]process-server gk [XE-ls-ps-gk]heartbeat password key0 [XE-ls-ps-gk]quit [XE-ls]quit [XE] # 配置LS下的MS信息 [XE-ls]media-server ms # 在位置服务器上配置媒体服务器"ms"当前使用的语言类型为chinese [XE-ls-ms-ms]language chinese [XE-ls-ms-ms]heartbeat password key1 # 配置媒体资源文件 [XE]media-ability # 进入中文媒体资源配置视图 [XE-ma]language chinese [XE-ma-chinese]format G711a [XE-ma-chinese-G711a]set-media 0 /g711wav/0.wav [XE-ma-chinese-G711a]set-media 1 /g711wav/1.wav [XE-ma-chinese-G711a]set-media 10 /g711wav/10.wav …… & 说明: 在配置媒体资源文件时,需保证媒体资源文件已上传到FLASH中。具体上传方法请参 见《Quidway XE 200/2000语音服务器 操作手册 (媒体服务器配置) 》。本例中, 媒 体资源文件位于flash中的/g711wav目录下。 # 配置LS下的网关GW01、GW02、GW03的基本信息 [XE]location-server [XE-ls]gateway GW01 [XE-ls-gw-GW01]dynamic-ip enable [XE-ls-gw-GW01]device-type h323 [XE-ls-gw-GW01]subscriber #1 8801 [XE-ls-gw-GW01 #1 8801]quit [XE-ls-gw-GW01]quit [XE-ls]gateway GW02 [XE-ls-gw-GW02]dynamic-ip enable [XE-ls-gw-GW02]device-type h323 [XE-ls-gw-GW02]subscriber #1 8802 [XE-ls-gw-GW02 #1 8802]quit [XE-ls-gw-GW02]quit [XE-ls]gateway GW03 [XE-ls-gw-GW03]dynamic-ip enable [XE-ls-gw-GW03]device-type h323 [XE-ls-gw-GW03]subscriber #1 8803 [XE-ls-gw-GW03 #1 8803]return <XE> **2. 配置网关GW01的基本信息** # 配置以太网接口 [VG1]interface ethernet 0 [VG1-Ethernet0]ip address 192.168.11.2 255.255.255.0 [VG1-Ethernet0]quit [VG1] # 配置语音实体 [VG1]voice-setup [VG1-voice]dial-program [VG1-voice-dial]entity 8888 voip [VG1-voice-dial-entity8888]address ras [VG1-voice-dial-entity8888]match-template .... [VG1-voice-dial-entity8888]fast-connect

[VG1-voice-dial-entity8888]outband h225

[VG1-voice-dial]entity 1 pots [VG1-voice-dial-entity1]line 0 [VG1-voice-dial-entity1]match-template #1 [VG1-voice-dial-entity1]outband h225 [VG1-voice-dial-entity1]return  $<$ VG1 $>$ # 配置GK-Client <VG1>system [VG1]voice-setup [VG1-voice]gk-client [VG1-voice-gk]gw-id GW01 [VG1-voice-gk]gw-address ip 192.168.11.2 [VG1-voice-gk]gk-id gk gk-addr 192.168.11.1 1719 [VG1-voice-gk]ras-on **3. 配置网关GW02和GW03的基本信息。** & 说明: 网关GW02的配置过程与GW01类似,请参考GW01的配置进行。 **4. 在XE语音服务器上配置业务信息。** <XE>system-view [XE]location-server [XE-ls]gateway GW01 [XE-ls-gw-GW01]subscriber #1 8801 #打开闹钟开关 [XE-ls-gw-GW01 #1 8801]srv-switch alarm on #进入闹钟视图 [XE-ls-gw-GW01 #1 8801]alarm #设置周期闹钟 [XE-ls-gw-GW01 #1 8801-alarm]alarm 12:30:00 cycle [XE-ls-gw-GW01 #1 8801-alarm]return <XE>system-view [XE]location-server [XE-ls]gateway GW02 [XE-ls-gw-GW01]subscriber #1 8802 #打开闹钟开关 [XE-ls-gw-GW02 #1 8802]srv-switch alarm on #进入闹钟视图 [XE-ls-gw-GW02 #1 8802]alarm #设置一次闹钟 [XE-ls-gw-GW02 #1 8802-alarm]alarm 2006/11/20 12:30:00 [XE-ls-gw-GW02 #1 8802-alarm]return <XE> **5.配置关键点** 5.1 使用该业务需要启用媒体服务器,否则无法使用该业务。 5.2 设置了周期闹钟后不能再设置闹钟,必须删除配置的闹钟 5.3 指定使用本地位置服务器命令改为: ls-mode 0 local

5.4 在不同视图下功能不一样,下面这两个命令必配:

[XE-ls-ms-ms]language chinese # 进入中文媒体资源配置视图 [XE-ma]language chinese 5.5 所有媒体资源文件都需上传

# 在位置服务器上配置媒体服务器"ms"当前使用的语言类型为chinese

[VG1-voice-dial-entity8888]quit